## **FELLER SERVICE**

## **Planung – Definieren der Apparateliste**

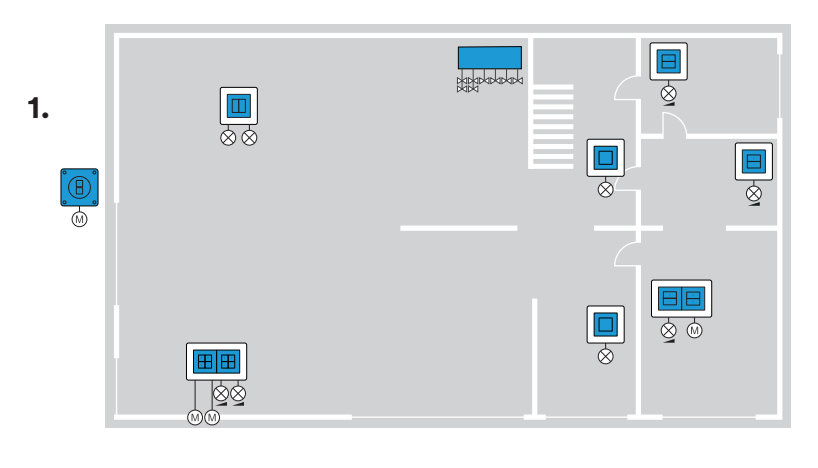

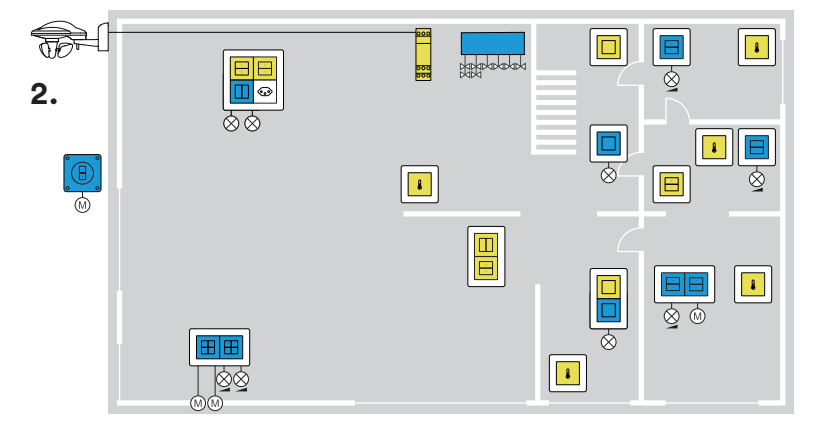

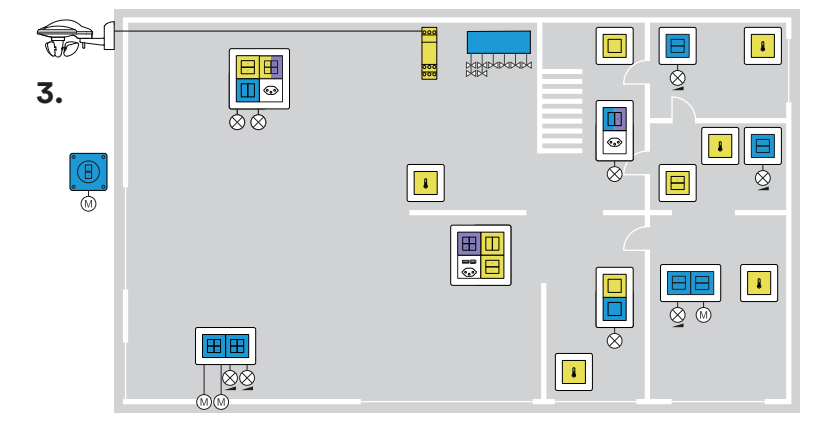

 $\Box$  $\vert \vert \vert$ **REPORT EE 4.** $\boxed{\color{blue}{\circ}}$ ああ  $\overline{\mathbf{H}}$  $\boxed{\phantom{1}1}$  $|\mathbb{O}$  $\boxed{\phantom{1}}$  $\overline{\blacksquare}$  $\begin{tabular}{|c|c|} \hline \quad \quad & \quad \quad & \quad \quad \\ \hline 0 & 0 & 0 \\ \hline 0 & 0 & 0 \\ \hline \end{tabular}$  $\boxed{\phantom{1}}$ ळे  $\overline{\omega}$  $\boxed{\blacksquare} \quad \textcircled{\footnotesize\textcircled{\small\textcircled{\small\textcirc}}}$  $\boxed{\phantom{1}}$ ⊗⊗

Festlegen aller **Bedienstellen mit Lasten** / Hauptstellen (blau) je Raum und Verbraucher.

Bei Licht: Sind die Leuchten geschaltet oder gedimmt.

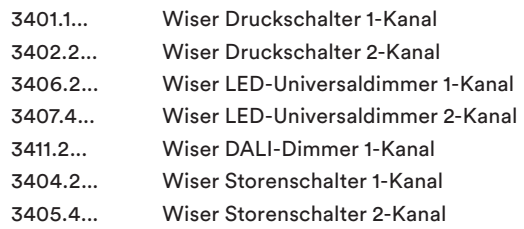

Raumtemperaturregelung: Pro 6 zu steuernde Stellantriebe einen Wiser Heizungskontroller 3470.B.6.HK

Festlegen von zusätzlichen **Bedienstellen** / Nebenstellen (gelb).

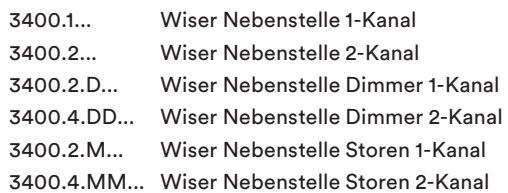

Raumtemperaturregelung: Festlegen der Anzahl Heizungszonen, pro Heizungszone einen Wiser Raumtemperatursensor 3400.0.T1 als Einzelapparat.

Wiser Wetterstation: 3440.A.4.MS und 3440.B.1.REG

Festlegen von **Szenentastern** und Haupt-/Nebenstellen mit **Szenentasten** (violett).

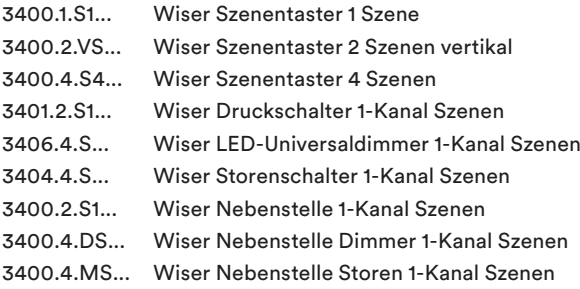

Bei Steuerung mit Wiser Home App Position **WLAN-Apparat** bestimmen.

- Jeder Wiser IP20 Apparat ist mit WLAN-Bedienaufsatz Gen. B erhältlich.
- Möglichst Nahe bei der Multimediadose oder VoIP-Dose platzieren (potentieller Standort des WLAN-Routers).
- Nicht hinter einem EDIZIO.liv prestige Abdeckrahmen aus Metall montieren.

**Feller AG** | Bergstrasse 70 | 8810 Horgen | 0844 72 73 74 | customercare.feller@feller.ch | www.feller.ch Feller SA | Chemin de Mongevon 25 | 1023 Crissier | 0844 72 73 74 | customercare.feller@feller.ch | www.feller.ch

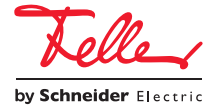

77.WISER\_FS3-D.2404